## If while installing netflix whenever you attempt

Entertainment, Games

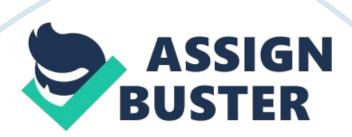

If you find you are facing problems whileworking with various versions of Windows because of the 0x803f8001 error, there are various ways ofsolving them. Here are some of themethods that you are needed to follow to take on the problems related to error, which surface on different versions of Windows. Gaming problem on Windows 10 In some cases, you are not able to run games on Windows 10 if you have installed Xbox One torun the games. Every time you try to run the games, they freeze and returns theerror code that we are discussing about.

In order to solvethis typical 0x803f80010x803f8001Windows 10 Xbox one issue, you have to – Press the Windows and R keys and then typeinetcpl. cpl. – Click the Connections tab, and then you are toclick on LAN Settings. – Now uncheck the box that you find adjacent tothe proxy server for the LAN. – Now click on OK and then close the system andsee if the issue is solved. Problem while installing Netflix Whenever youattempt to install Netflix on Windows 10 from Windows Store, the system freezesand it remains like that till you restart it.

However, the same thing happenswhenever you try again. This is a typical 0x803f8001Netflix Windows 10 store issue. To fix the issue, you are to run thesfc/scannow and for that—You need to press the Windows and R keys toopen the Run window.—Type in cmd. exeand press ENTER.

Once done youhave to right click on the command prompt that
appears.- Select the "runas administrator" and then type in
sfc/scannow and press ENTER.

Once the scanningis complete, you are to restart the system for the best results. Forza Horizon 3 cannot be run on Lenovo If you haveLenovo, you are sometimes frustrated by your inability to run Forza Horizon 3. Every time you download the game successfully and then try to run it, you arefrustrated by an error message. The message tells, you are not able to runForza Horizon 3 as it is not available in your account.

This is a typical 0x803f8001 Forza Horizon Lenovo PC error and tosolve the issue, you need to reset the Windows Store cache. To do, you willhave to:

- Press the Windows and R keys for opening theRun dialog. - Now type in WSRedet. exe and then click or tapon OK. This will reset the WSReset tool, and this can be done without changingthe account settings or deleting the apps that are installed. - The store will not open and a command promptwill open and you can go ahead and install the game and restart the system. Error whileopening Paint Every time you try to run Paint, you arefrustrated by freezing of the Windows, which is accompanied by the error codethat is being discussed.

Open the Powershell as Administrator.- Type in " Get AppxPackageMicrosoft. MSPaint | Remove-AppxPackage" and then press

This is a typical 0x803f8001 Paint issue and to solve it, you have to

ENTER.

- Go to Store App and re-install Paint 3D App- Restart the system. Henceyou need to take the help of various types of 0x803f8001 fix techniques for solving these and many more 0x803f8001 error related issues.